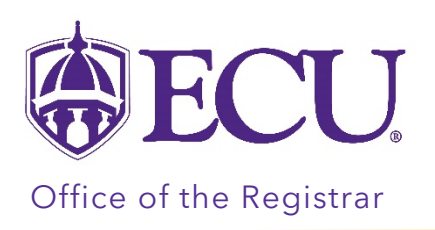

## UNC Online Student Information

- All course registration questions are handled through the UNC Online ticketing system.
- General information and FAQs about UNC Online can be found at [https://unconline.zendesk.com/.](https://unconline.zendesk.com/)
- If you're unable to answer a UNC Online question, please ask students, instructors, and advisors to submit a ticket with UNC Online.

## How do I submit a ticket?

- 1. Visit [http://online.northcarolina.edu](http://online.northcarolina.edu/)
- 2. Click "Login" (located in the upper right corner)
- 3. Select your home campus

4. Enter your campus credentials (the same user ID and password you use to access your university email account)

5. Click "Contact" (located at the top of the page in the black bar)

• Upon registration, students receive an ECU instructions/welcome message. The message is sent to the student's home campus email account and includes students ECU Banner ID number. The welcome message is also posted on the students UNC Online "My Registered Courses" page. See a sample welcome message on page 3.

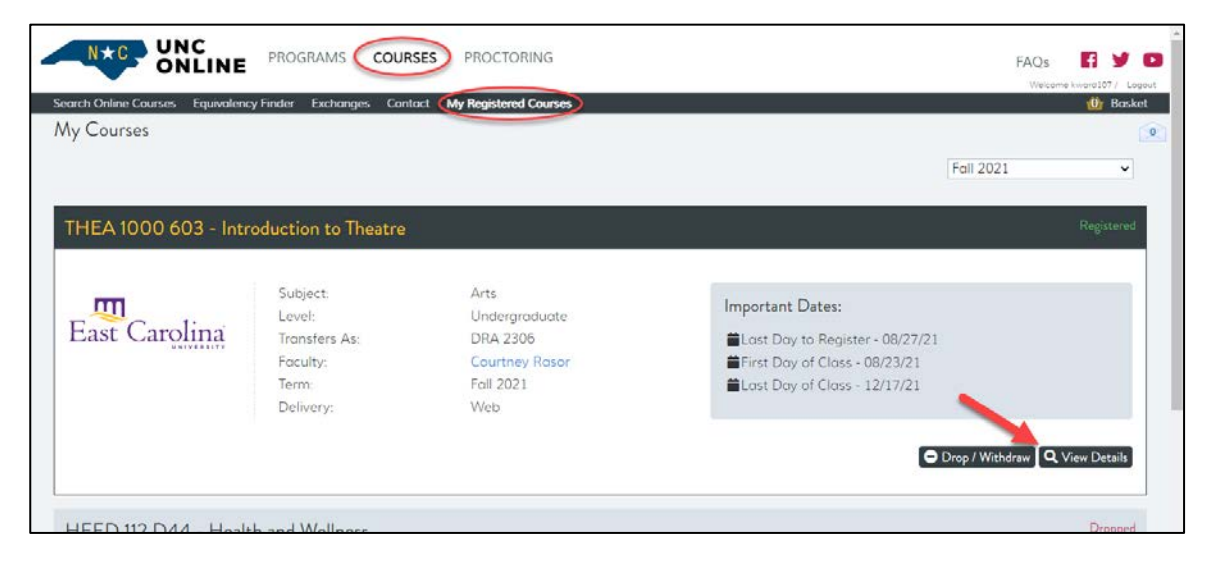

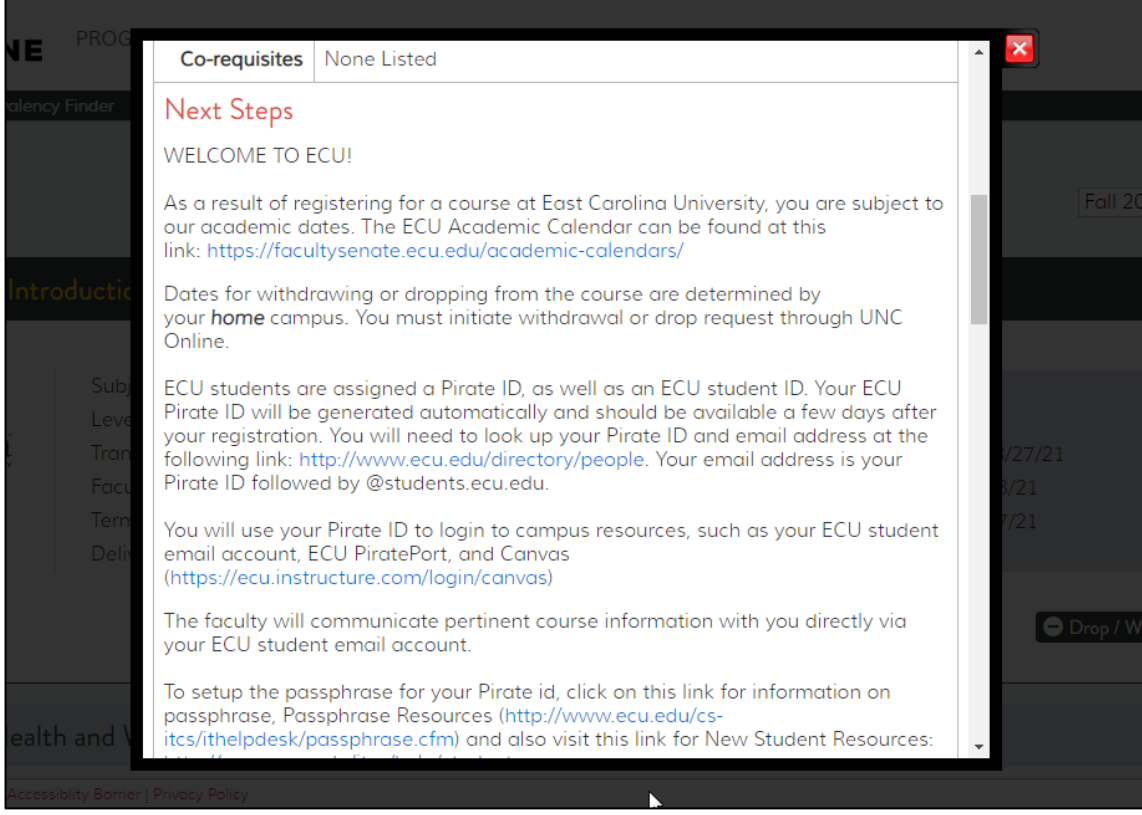

- If Student needs help accessing ECU Canvas account, they must contact the ECU IT Help Desk for support [\(https://itcs.ecu.edu/students/\)](https://itcs.ecu.edu/students/). Student should provide them with their ECU Banner ID number.
- ECU students are assigned a Pirate ID, as well as an ECU student ID. For UNC Online students, an ECU Pirate ID will be generated automatically and should be available a few days after they have registered. They will need to look up their Pirate ID and email address at the following link: [http://www.ecu.edu/directory/people.](http://www.ecu.edu/directory/people)
- The email address is their Pirate ID followed by @students.ecu.edu.
- Student's must go to the passphrase maintenance page to set up their passphrase for their Pirate ID. Passphrase Resources can be found a[t https://itcs.ecu.edu/students/](https://itcs.ecu.edu/students/) and <https://ecu.teamdynamix.com/TDClient/1409/Portal/KB/ArticleDet?ID=67663>

## *WELCOME TO ECU!*

## *Your ECU I/Banner number is* BXXXXXXXX

As a result of registering for a course at East Carolina University, you are subject to our academic dates. The ECU Academic Calendar can be found at this link:<https://facultysenate.ecu.edu/academic-calendars/>

Dates for withdrawing or dropping from the course are determined by your *home* campus. You must initiate withdrawal or drop request through UNC Online.

ECU students are assigned a Pirate ID, as well as an ECU student ID. Your ECU Pirate ID will be generated automatically and should be available a few days after your registration. You will need to look up your Pirate ID and email address at the following link:<https://info.ecu.edu/directory/>

Your email address is your Pirate ID followed by @students.ecu.edu.

You will use your Pirate ID to login to campus resources, such as your ECU student email account, ECU PiratePort [\(https://pirateport.ecu.edu/\)](https://pirateport.ecu.edu/), and Canvas [\(https://ecu.instructure.com/login/canvas\)](https://ecu.instructure.com/login/canvas).

The faculty will communicate pertinent course information with you directly via your ECU student email account.

To setup the passphrase for your Pirate ID, click on this link for information on passphrase, Passphrase Resources [\(https://ecu.teamdynamix.com/TDClient/1409/Portal/KB/ArticleDet?ID=67663\)](https://ecu.teamdynamix.com/TDClient/1409/Portal/KB/ArticleDet?ID=67663) and visit this link for New Student Resources: <https://itcs.ecu.edu/students/>

UNC Online Reminders:

- Tuition and fees are paid through your home institution.
- Important dates for the course (including the start date and end date) are listed on your UNC Online "My Registered Courses" page. Visi[t https://unconline.zendesk.com/hc/en-us/articles/360044765912-](https://unconline.zendesk.com/hc/en-us/articles/360044765912-When-does-my-class-start) [When-does-my-class-start](https://unconline.zendesk.com/hc/en-us/articles/360044765912-When-does-my-class-start) for additional details.
- Dates for withdrawing or dropping a course are determined by your **home campus** (review your home campus calendar or contact your advisor to confirm these dates). You must initiate withdrawal or drop requests through UNC Online.
- General information and FAQs about UNC Online can be found at<https://unconline.zendesk.com/>